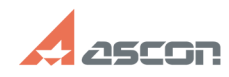

07/16/2024 13:28:08

## Особенности прогрева базы данн[..]

## **FAQ Article Print** Category: База знаний (FAQ)::Программное обеспечение::Pilot Last update: 11/22/2021 09:43:53 State: public (all) **Keywords** прогрев базы, проверка **Problem** (public) Нет понимания выполняется ли предварительный прогрев базы и почему растет память из Standby List (лист ожидания) **Solution (public)** Прогрев базы выполняется в фоновом режиме и не заметен администратору системы.<br>Для того, чтобы проверить, что прогрев действительно выполняется, можно<br>воспользоваться утилитой RamMap - вкладка FileSummary<br>Найдите файл баз Standby Примечание: проверка с базами малого размера не имеет значения, т.к. весь ее<br>объём система загрузит в StandbyList. В поле Standby отображается «зарезервированный» размер. Этот объём не<br>отображается в Диспетчере Задач в качестве использованной памяти, но<br>показывает системе, что к ней можно обратиться в любой момент. В случае, если помозывается ОП, операционная система автоматически очищает файлы из списка<br>согласно своему приоритету. Pilot не управляет очередью, а помещает файл базы<br>данных в лист ожидающих к использованию файлов. Чтобы немедленно освободить память из листа ожидания (StandBy List): - Остановите PilotServer.<br>- Измените WarmUp на false в Settings.xml.<br>([1]https://help.pilotems.com/ru/Content/DB\_warmup.htm)<br>- В RamMap выберите Empty- Empty StandBy List и обновить данные File-Refresh<br>(F5).<br>- Запустите P [1] https://help.pilotems.com/ru/Content/DB\_warmup.htm